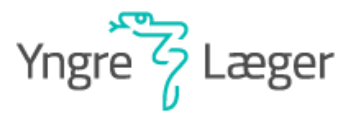

#### 1. Log ind på regionens PersonaleNet

<https://rncloud.sharepoint.com/sites/PNET-I-MinAnsaettelse/SitePages/Forh%C3%A5ndsaftaler.aspx>

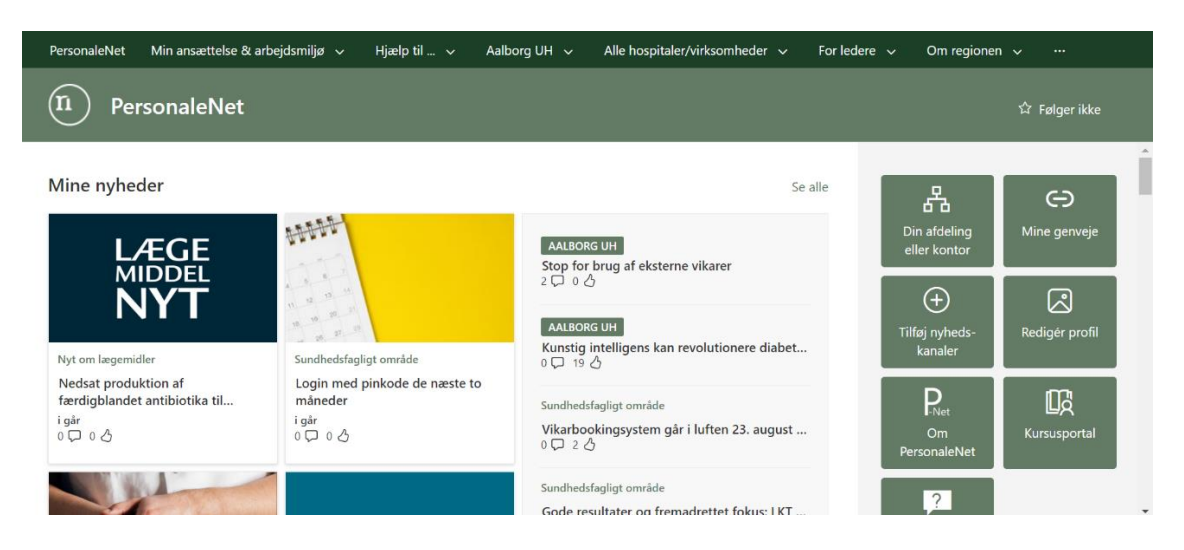

#### 2. Vælg "Min ansættelse & arbejdsmiljø" -> "Løn og pension"

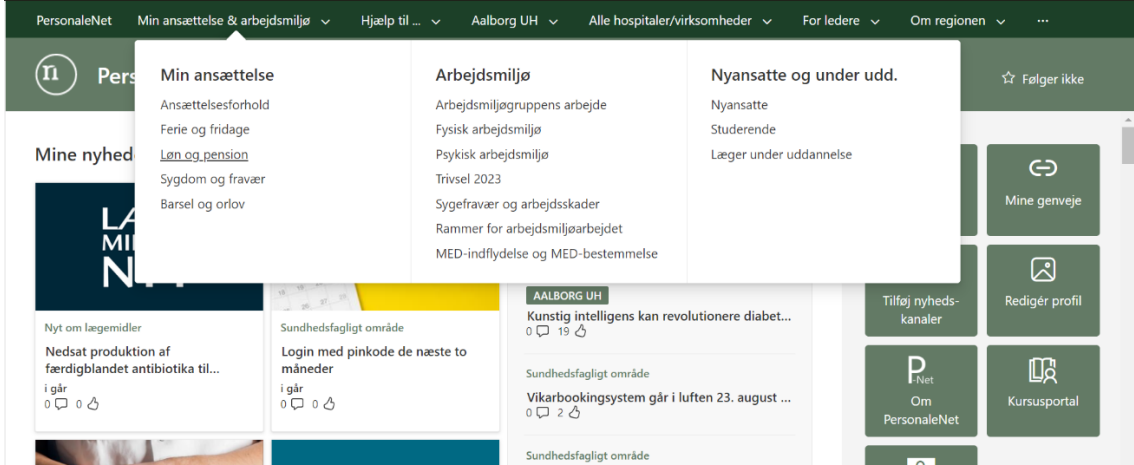

### 3. Vælg "Ansættelsesforhold og vilkår" -> " Overenskomst og aftaler" -> "Forhåndsaftaler"

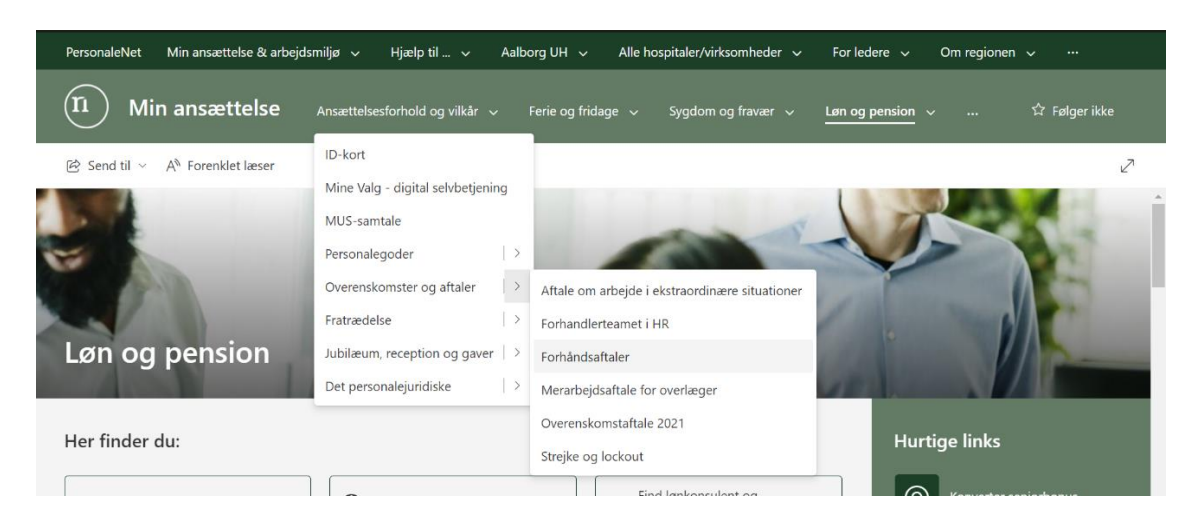

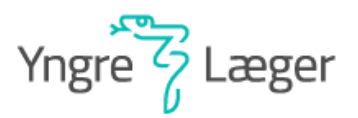

# 4. Vælg "Faglig organisation: Yngre Læger (YL)" (Nederst på siden)

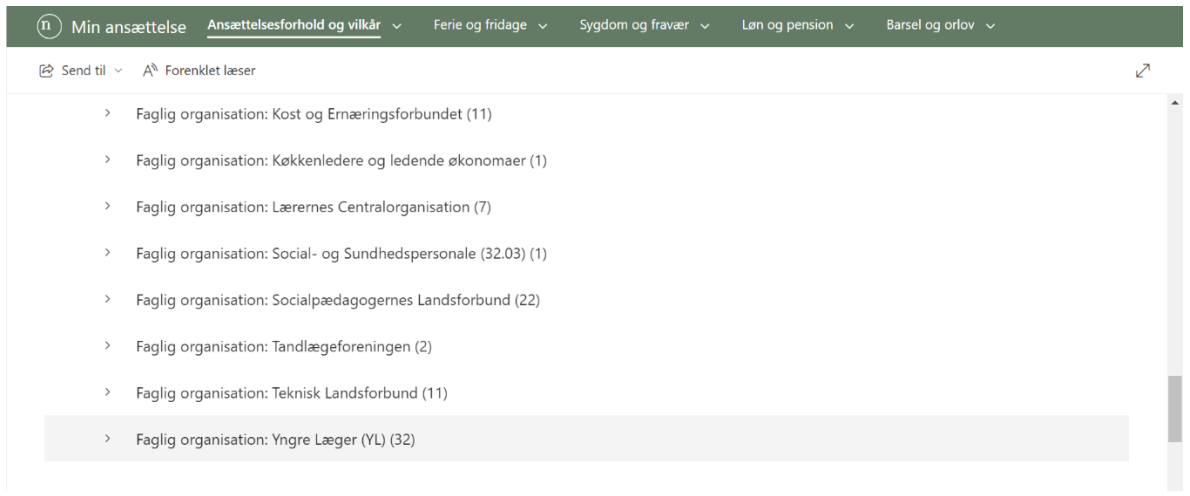

## 5. Vælg "Faggruppe: Yngre Læger (YL)

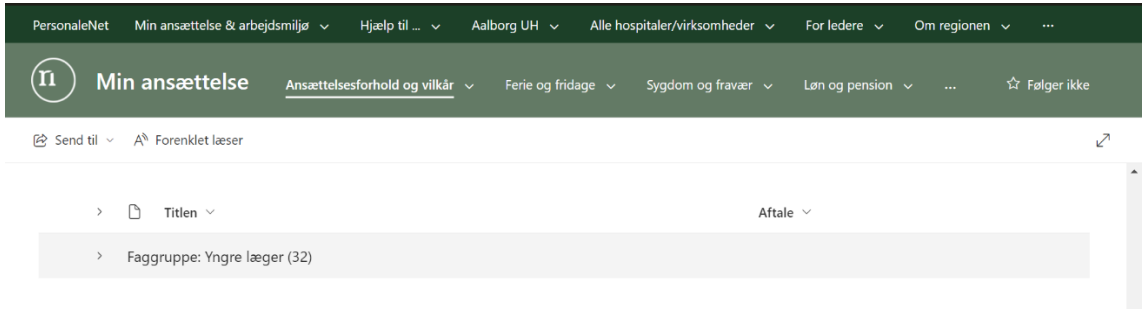

### 6. Her kan du se de lokale forhåndsaftaler for Yngre Læger i Region Nordjylland

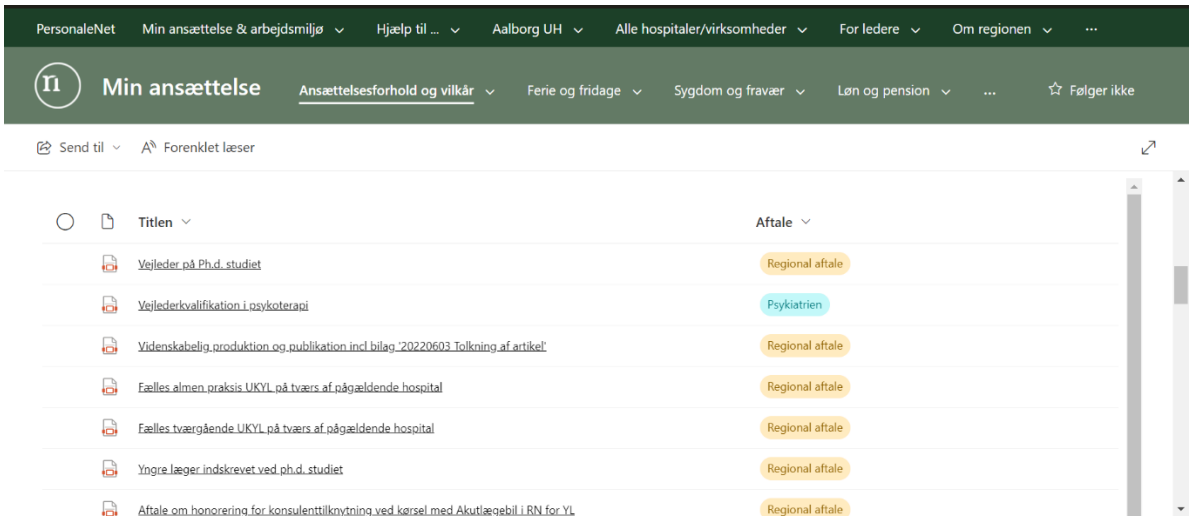